## Folien hochladen

- 1. Wichtig: **Hauptreferent:innen** müssen die Folien hochladen.
- 2. Loggen Sie sich in ["mein Tagungstool"](https://jahrestagung.tekom.de/mein-tagungstool) ein und gehen Sie auf Ihre Beiträge.
- 3. Klicken Sie bei den Beiträgen rechts auf das Folien-Symbol und dann gelangen Sie zur

Uploadmöglichkeit.

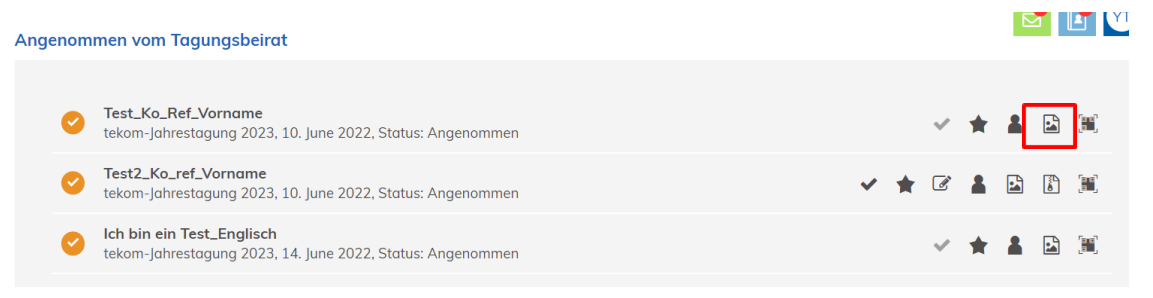

4. Anschließend klicken Sie auf die Kachel und laden die Datei/Folien hoch. Erlaubt ist die Dateiform PDF.

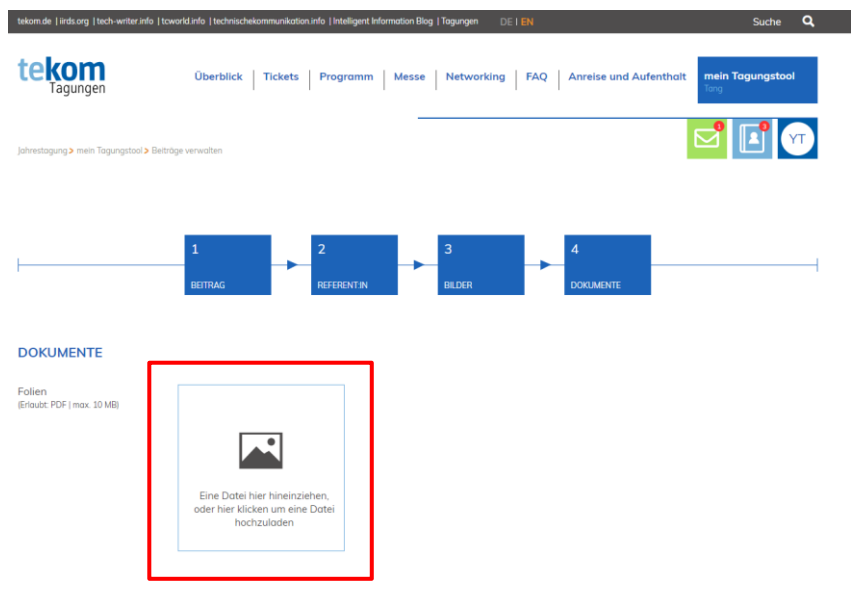

## Upload slides

- 1. Important: Main speakers must upload the slides.
- 2. Log in to ["my conference tool"](https://tcworldconference.tekom.de/my-conference-tool) and go to your contributions.
- 3. Click on the slide symbol on the right-hand side of the contributions and then you will be taken to

the upload option.

**Accepted by Advisory Board** 

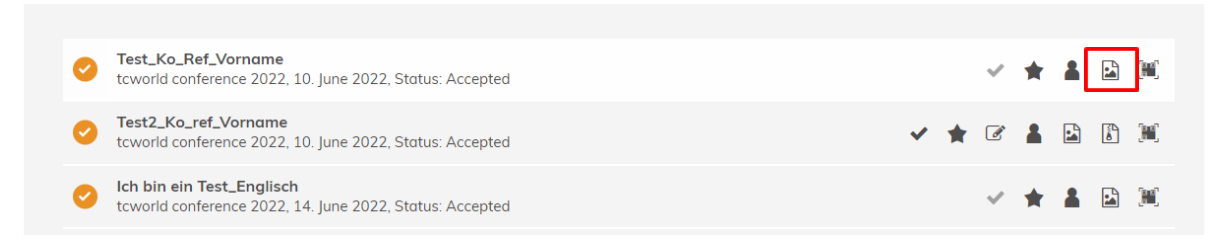

4. Then click on the tile and upload the file/slides. PDF files are permitted.

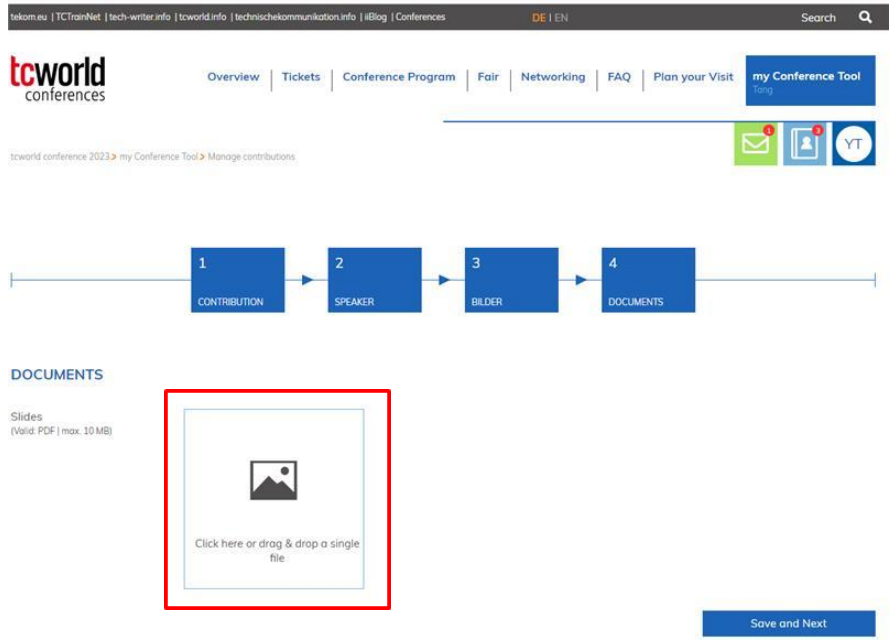